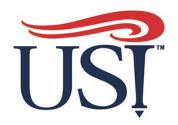

# Changing your Beneficiary

- Login to https://my.USI.edu
- Find the Benefitfocus App within your Eagle Apps and click it – shown to the right in the blue box

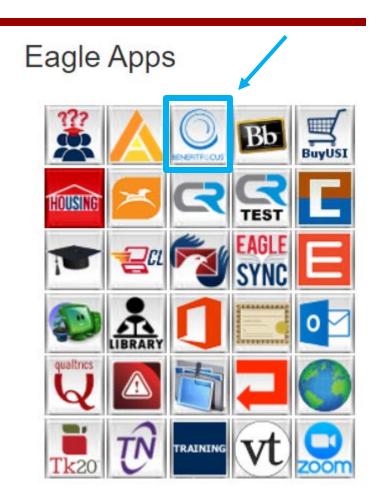

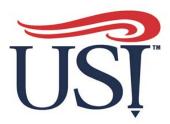

Once in the platform, click on the **Benefits** tab at the top of the page, to start the beneficiary change process.

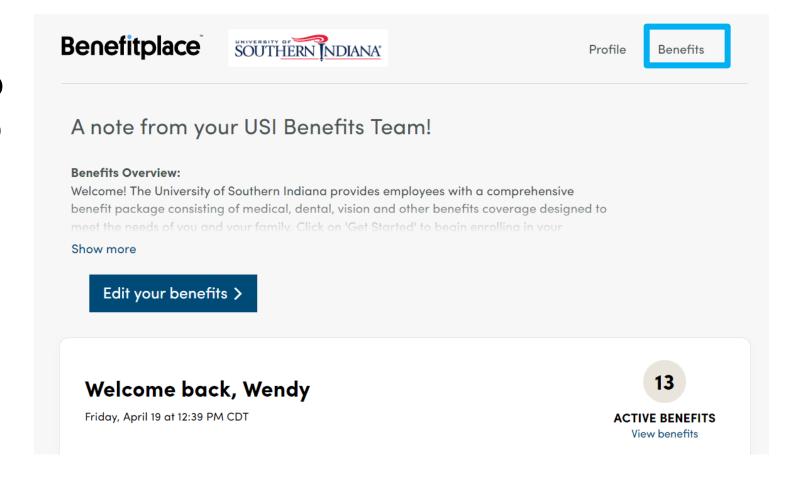

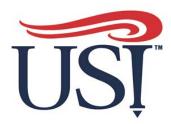

In the drop-down menu, click on "Your Benefits"

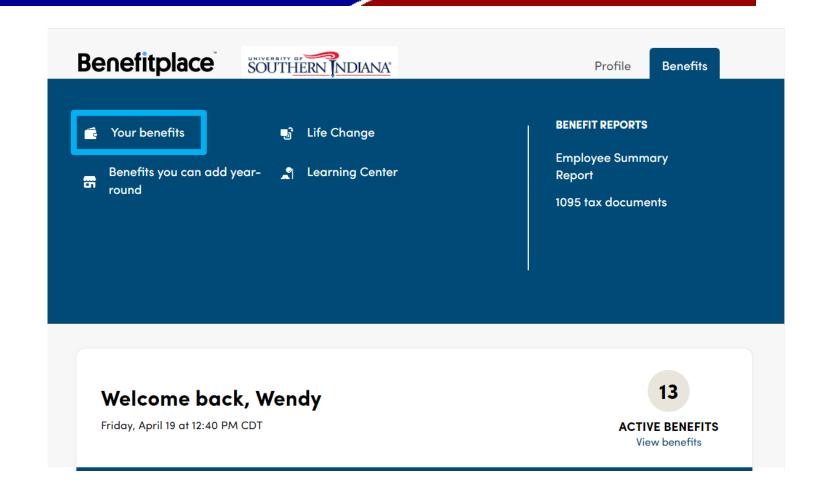

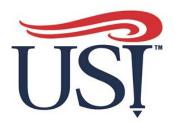

On the next screen scroll down to the benefit in which you want to edit the beneficiary.

Coverages with Beneficiaries include:

- Basic Life
- Voluntary Life

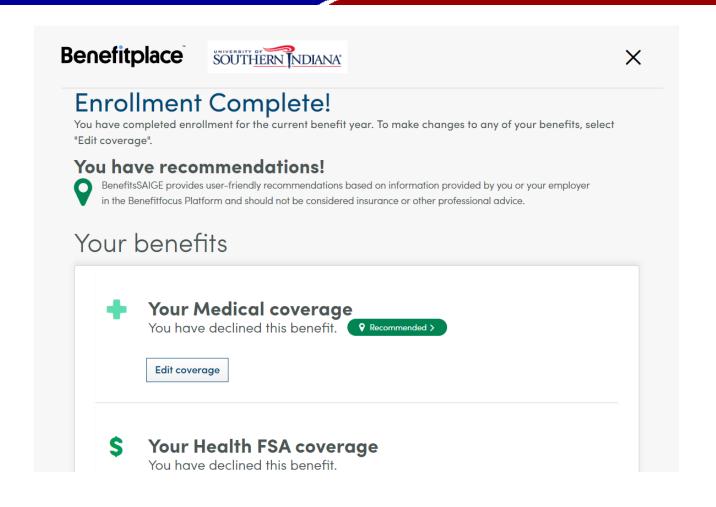

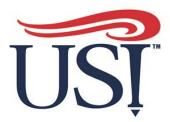

Click "Edit" on the benefit you would like to change.

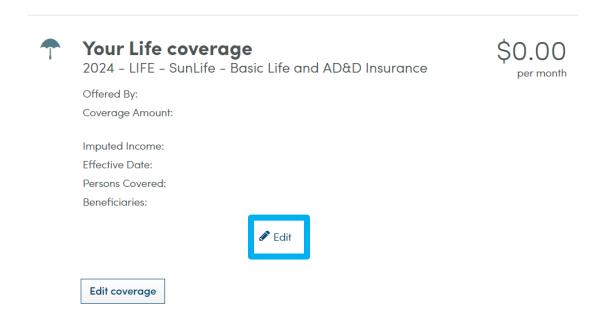

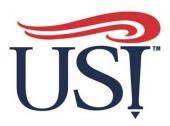

Make changes, then click "next"

Check changes and click "save"

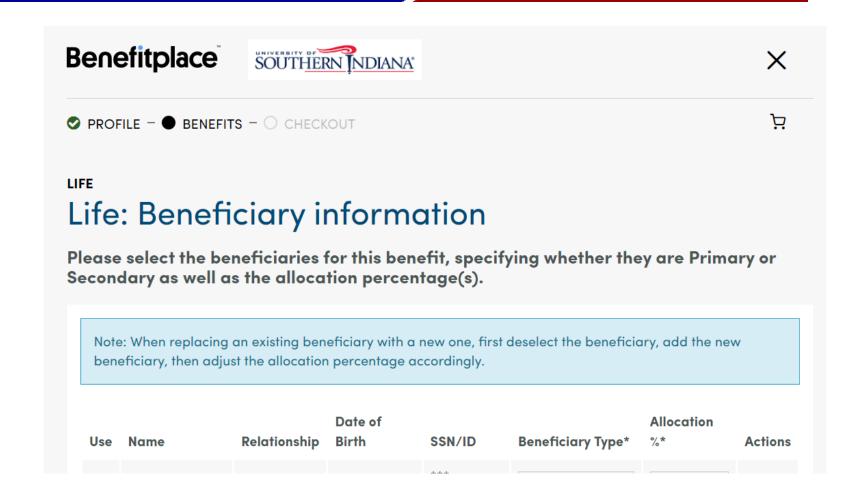